# **HP A5513A and A5515A HP-PCI ATM/155 Adapters Installation Quick-Reference Card**

## **Product Description**

The A5513A HP-PCI ATM/155 Multi-Mode Fiber (MMF) adapter, A5515A HP-PCI ATM/155 UTP Cat5 RJ45 (UTP Cat5) adapter, and ATM link software make up a high-performance solution for use in the HP 9000 V-Class, N-Class, and L-Class Enterprise Servers, and the HP VISUALIZE UNIX B1000, C3000, and J5000 Workstations. It has been designed to best meet high-speed requirements and a large number of connections per HP system.

**WARNING Only qualified Hewlett-Packard personnel can install ATM adapters in the HP 9000 V-Class Enterprise Servers.**

## **Before Installing the HP-PCI ATM/155 Adapter**

Before you install the HP-PCI ATM/155 adapter, do the following steps:

## **Step 1. Check the Hardware and Software Requirements**

Ensure that your hardware and software meet the applicable requirements:

- ✓ Slot requirements.
- ✓ Number of adapters that can be installed simultaneously. The *HP ATM Release Note* contains specific information about how many ATM adapters you can install in each type of system.
- ✓ HP-UX operating system version:
	- For V22xx servers: HP-UX 11.0 plus Extension Pack 9905.
	- For V2500 servers: HP-UX 11.0 plus Extension Pack 9905.
	- For N-Class servers: HP-UX 11.0 plus Extension Pack 9905.
	- For L-Class servers: HP-UX 11.0 plus Extension Pack 9905.
	- For B1000, C3000, and J5000 workstations: HP-UX 10.20 ACE or 11.0 plus Extension Pack 9905.

See the *HP ATM Release Note* for any patches you might also need to install.

- ✓ V-Class system firmware version:
	- For Model V22xx: Test Station software version 5.0.
	- For Model V2500: Test Station software version 1.1.

#### **Step 2. Check for Correct System Documentation**

Ensure that you have the appropriate manual for the HP 9000 system you are installing the adapter in. Remember that, as stated earlier, qualified HP personnel must do the installation for V-Class servers.

## **Step 3. Ensure That You Have the Correct Hardware, Software, and Documentation**

Ensure that you have the following items:

✓ One HP-PCI ATM/155 adapter (product number A5513A or A5515A).

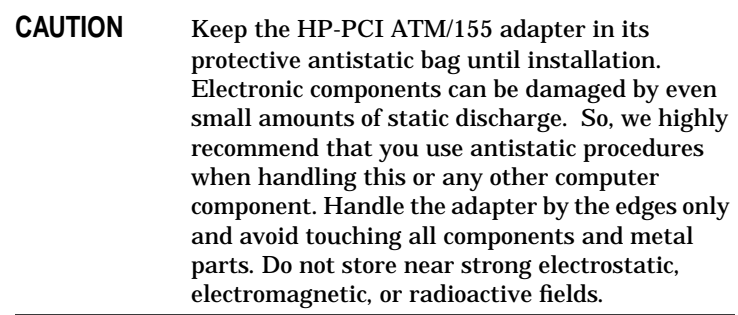

- ✓ One grounding wrist strap.
- ✓ One UTP Cat5 loopback hood (provided with the A5515A adapter only).
- ✓ One HP-UX Applications Software CD containing the ATM link software.

Note that the ATM software is *not* locked. So, you do not need a codeword to unlock and install the software.

- ✓ The *HP ATM Release Note* (hardcopy or on the Instant Information CD).
- ✓ One *ATM Configuration and Troubleshooting Guide* (hardcopy or on the Instant Information CD).

If any of the above items are missing, please contact your HP representative.

**NOTE** When you unpack the adapter and ATM software, keep all original packing materials for storing, transporting, or returning the product if necessary.

## **Step 4. Record the Product Identification Information**

Record the part number and date code of the adapter for future reference. If the adapter needs service in the future, HP service personnel will need the part number and date code. This information is provided on a sticker attached to the adapter. The sticker looks similar to this example:

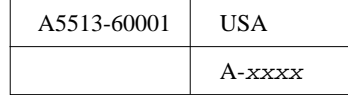

The number in the upper left corner (A5513-60001 in this example) is the printed circuit assembly part number.

The 5-digit alphanumeric string in the lower right corner (A-xxxx in this example) is the product version and date code.

## **Step 5. Check the Switch Specifications**

Check the following on the ATM switch:

- ✓ It supports the appropriate interface for your HP-PCI ATM/155 adapter: MMF 155 Mbits/second or UTP Cat5 155 Mbits/second.
- ✓ It has SC or ST connectors if you are using the HP-PCI ATM/155 MMF adapter.
- $\checkmark$  It is UNI 3.0, 3.1, or 4.0 compliant.

#### **Step 6. Ensure That You Have the Necessary Addresses**

Ensure that you have the needed addresses, as follows:

- ✓ For Classical IP installations, you need the ATM adapter's IP address and subnet mask.
- $\checkmark$  For installations where the node will run as an ATM ARP client, you need to know the ATM address of the ATM ARP server it will use.
- ✓ For installations where you intend to use LAN emulation, you need the following information:
	- An IP address and net mask for each emulated LAN.
	- The ATM address of the LECS (LAN emulation configuration server).
	- The selector ID.

#### **Step 7. Ensure That You Have the Correct Cables**

Be sure you have the correct type of cable for the HP-PCI ATM/155 adapter you are using:

- ✓ MMF: The adapter has SC connectors. For connecting to ATM switches with ST connectors, SC-to-ST duplex adapters are needed. Check that you have the following cables, as applicable:
	- SC-to-SC cable.
	- SC-to-ST cable (duplex adapter).
	- SC loopback connector (for troubleshooting).
- ✓ UTP Cat5: Use direct cables to connect to ATM switches. In a back-to-back configuration, use a crossover cable to connect

**Installing the HP-PCI ATM/155 Adapter**

two adapters.

**WARNING Electric shock hazard. Power off the system and disconnect it from the electricity supply before opening the system or accessing the slots. Failure to do this can result in an electrical shock hazard and possible damage to the adapter or system.**

For V-Class servers, qualified HP personnel must do the installation. For all other HP 9000 systems, follow the steps in the system documentation.

Be sure to follow antistatic precautions to help prevent static buildup that might cause damage.

Use an antistatic mat (or a static-controlled workstation) and a grounding wrist strap to channel your own static charge safely to ground.

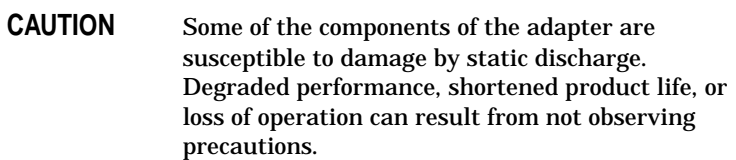

## **LED Colors and Meanings**

The HP-PCI ATM/155 adapter has two LEDs: R (receive) and T (transmit). The table below explains their colors and meanings.

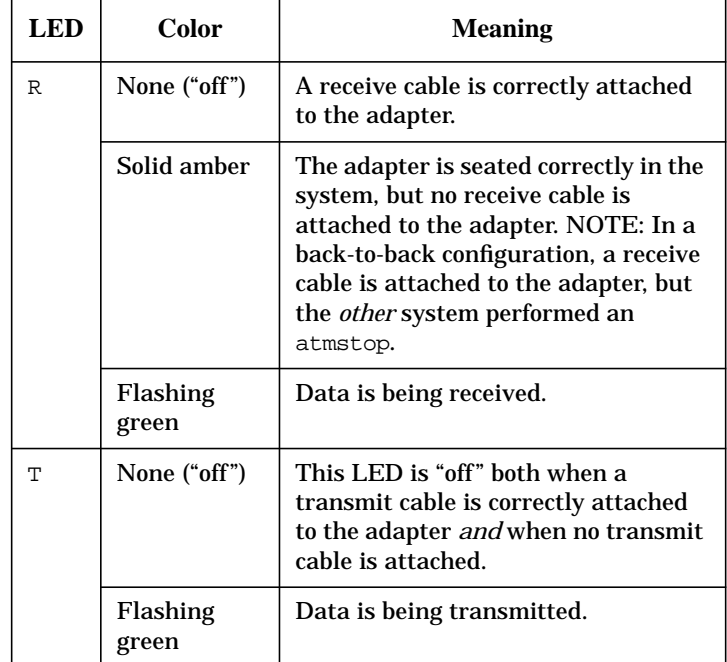

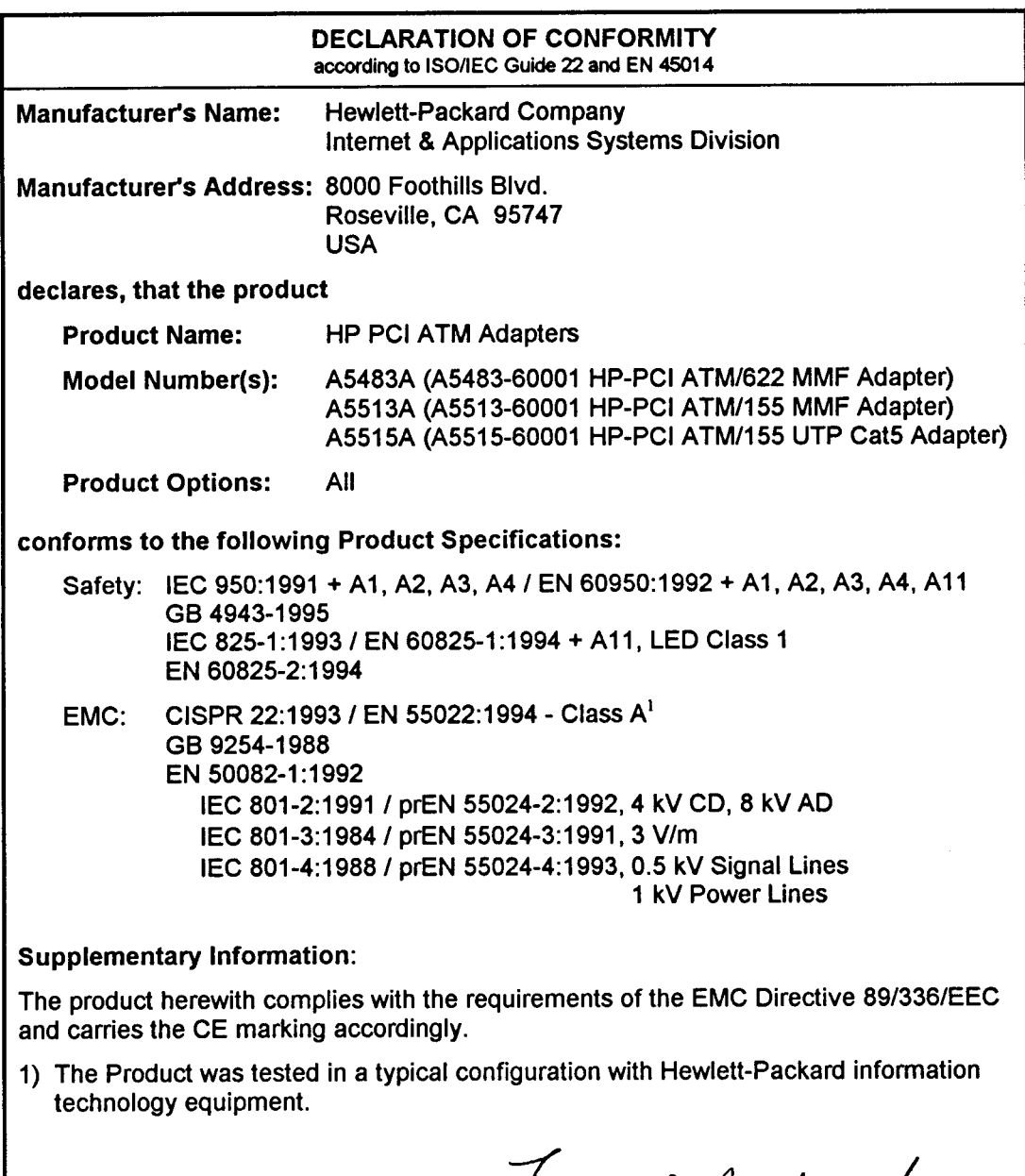

Roseville, CA, March 1, 1999

trank 0. Dembole : L

European Contact: Your local Hewlett-Packard Sales and Service Office or Hewlett-Packard GmbH, Department<br>HQ-TRE, Herrenberger Straße 130, D-71034 Böblingen (FAX: + 49-7031-14-3143)

# **Copyright and Trademark Information**

The information in this document is subject to change without notice.

*Hewlett-Packard makes no warranty of any kind with regard to this document, including, but not limited to, the implied warranties of merchantability and fitness for a particular purpose.* Hewlett-Packard shall not be held liable for errors contained herein or direct, indirect, special, incidental or consequential damages in connection with the furnishing, performance, or use of this material.

**Warranty.** A copy of the specific warranty terms applicable to your Hewlett-Packard product and replacement parts can be obtained from your local Sales and Service Office.

© 1999 Hewlett-Packard Company, all rights reserved.

Reproduction, adaptation, or translation of this document without prior written permission is prohibited, except as allowed under the copyright laws.

UNIX is a registered trademark of The Open Group.

## **Safety Information**

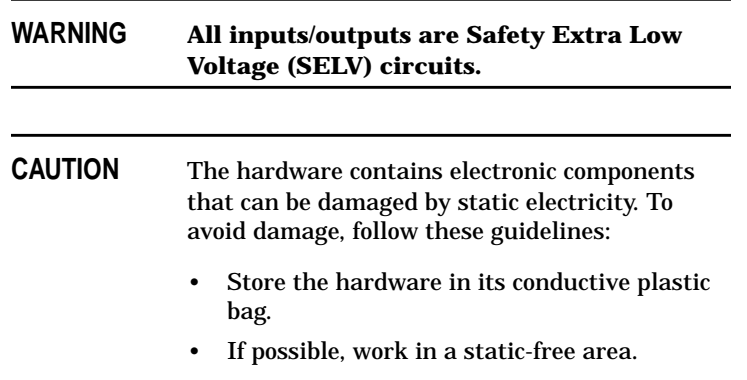

• Handle circuit boards by the edges only.

Do not touch electronic components or electrical traces. We strongly recommend that you use a grounding wrist strap that is connected to the metallic chassis of the host computer. If you do not have a wrist strap, touch the chassis before handling adapters and frequently thereafter to equalize any static charge.

## **LED Safety Information**

The optic module provided in the HP A5513A HP-PCI ATM/155 adapter meets LED AEL Class 1 requirements per EN 60825-1:1994 (+ A11) and EN 60825-2:1994.

Wavelength: 1300 nm.

## **Regulatory Information**

## **Optic Module**

The optic module provided in the HP A5513A and A5515A HP-PCI ATM/155 adapters conforms to the ITU-T recommendation G.957 cat I-1 or I-4.

#### **For the United States**

Federal Communications Commission (FCC) Radio Frequency Interference Statement.

This device complies with Part 15 of the FCC rules. Operation is subject to the following two conditions: (1) This device may not cause harmful interference and (2) this device must accept any interference received, including interference that might cause undesired operation.

This equipment has been tested and found to comply with the limits for a Class A digital device, pursuant to Part 15 of the FCC Rules. These limits are designed to provide reasonable protection against harmful interference when the equipment is operated in a commercial environment. This equipment generates, uses, and can radiate radio frequency energy and, if not installed and used in accordance with the instruction manual, may cause harmful interference to radio communications. Operation of the equipment in a residential area is likely to cause harmful interference in which case the user will be required to correct the interference at his own expense.

Hewlett-Packard's system verification tests were conducted with HP-supported peripheral devices and cables, such as those received with the system. Changes or modifications to this equipment not expressly approved by Hewlett-Packard could void the user's authority to operate the equipment.

## **For Canada**

For Canadian Regulations ICES-003.

Complies with Canadian Electromagnetic compatibility (EMC) Class A requirements.

Conforme à Classe A des normes canadiennes de compatibilité électromagnétique (CEM).

## **For Europe**

This is a Class A product. In a domestic environment this product may cause radio interference in which case the user may be required to take adequate measures.

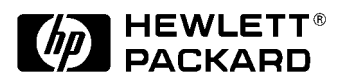